## **Advanced Text Features**

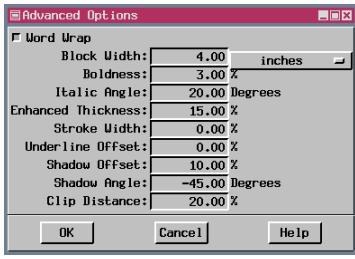

ABCabc123 normal ABCabc123 bold 3% (default) **BCabc123** bold 6% *BCabc123* italic 20° (default) bc1. italic 40° italic -20° いへん enhanced 15% (default) enhanced 10% underline (default) abc123 Stroke Width 0% Underline Offset 0% underline abc123 Stroke Width 5% Underline Offset 7.5% shadow (default) Cabc123 Shadow Offset 10% Shadow Angle -45° shadow **albc** Shadow Offset 20% Shadow Angle 45° clip distance 20% (default) Garfield St clip distance 60% Garfield St

Be cautious when using these text features. For example, the combination of too many styles can make the text difficult to read as can a large departure from the defaults (see the second shadow sample above). Yellow text is often very attractive on the screen but it does not stand out well in printed copy as a foreground color unless you use enhanced text and choose a darker background color.

TNTmips now offers complete control over all text characteristics (for example, how bold is bold, how slanted are italics) and provides justified text with word wrap in the text entry window if desired. Many of the advanced text features are designated as a percentage of the specified ascender height. Using a percentage of the height keeps the weight of the text constant as you zoom in and out (provides scalability). These features apply to legend text as well as independent text layers and are accessed by pressing the Advanced button on any Text Style Editor window.

> There are four text alignment options: left, right, center, and justify. Justified text fills the full width specified for the text block altering the space between words and letters to achieve this end. For example, this paragraph is justified. You must turn on the Word Wrap toggle in the Advanced Options window for Justify to be an active text alignment option. Word wrap has to pick the best place to break a line regardless of the text alignment chosen. Using word wrap means you need to use the <return> or <enter> key only at the end of a paragraph. Word wrap will break a line at a space, tab, or hyphen. However, TNTmips is not a word processing package and does not have a hyphenation dictionary. You need to manually insert a hyphen if you think it would improve the appearance of a line.

> The default values were chosen to make your layout text appear the same as it did before the advanced controls were added. The Stroke Width field controls both the width of outline text and the thickness of any underline. A stroke width that computes to less than one pixel is set at one pixel, which

means the default stroke width of 0% is one pixel wide.

You can also alter the clip distance for vector labels. The clip distance is the length of line clipped on either side of a label and is expressed as a percentage of ascender height. You see the effect of changing this distance only when clipping under labels has been set in the Spatial Data Editor (see the *Auto Generating Vector Line Labels* color plate).

You can combine a number of these text styles, but some are mutually exclusive. Bold, enhanced, outline, and shadow are mutually exclusive. Italic and underline can be combined with any other style(s). If underlining is used with enhanced or shadowed text, that effect is applied to the underline also.

 $d\mathbf{r}$ 

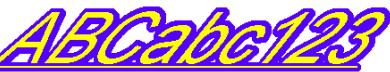

italic, enhanced, underline

The legend entry at the right incorporates both left aligned and justified text.

**RHYOLITE OF DELIRIUM CANYON**

Light gray to light pinkish-gray to light brown vitric to devitrified, flow-banded rhyolite lava flow with light gray to tan ash-flow tuff. Tuffaceous parts are nonwelded to partly welded, partly vitric to devitrified, and massive to poorly bedded.